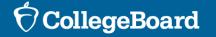

Official SAT® Practice on Khan Academy®

SAT<sup>®</sup> Suite Question Bank

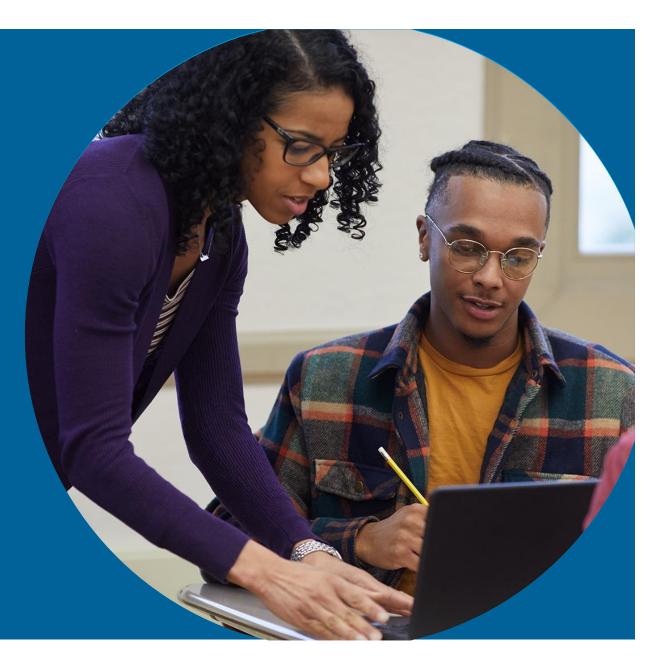

### Agenda

# What we'll cover in today's webinar:

- Official SAT<sup>®</sup> Practice on Khan Academy<sup>®</sup>
  - Getting Started: Student Experience
  - Teacher Dashboard Tools: Educator Experience
    - Creating Classes and Adding Students
    - Planning for Usage
  - Leveraging Study Groups
- SAT<sup>®</sup> Suite Question Bank (SSQB)
  - Access to the SSQB
  - Using the SSQB

Brief Overview of Official SAT® Practice on Khan Academy®

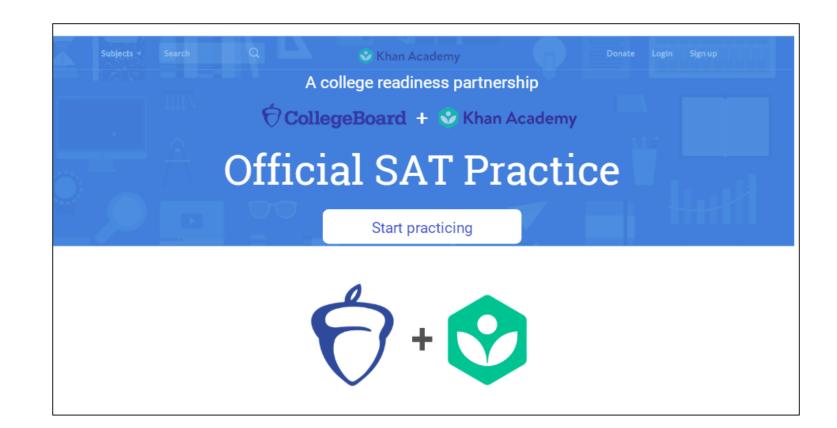

## Tiffany's Path to Success

**OR TAKE A DIAGNOSTIC QUIZ** 

PERSONALIZED LEARNING ROADMAP

TIFFANY 0------0-\_\_\_\_

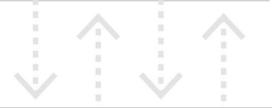

ONLINE OFFICIAL SAT PRACTICE TESTS

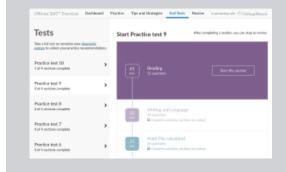

POWERED BY SCHOOLS, EDUCATORS, COMMUNITY GROUPS

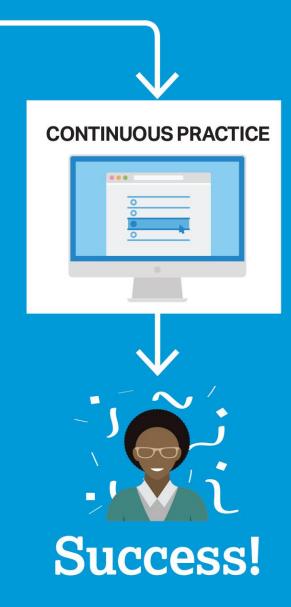

## SAT<sup>®</sup> Achievement Associated with Official SAT Practice on Khan Academy<sup>®</sup>

These results are based on over 500,000 students from the class of 2019.

Practice is associated with better SAT<sup>®</sup> outcomes regardless of gender, race, and parental education level.

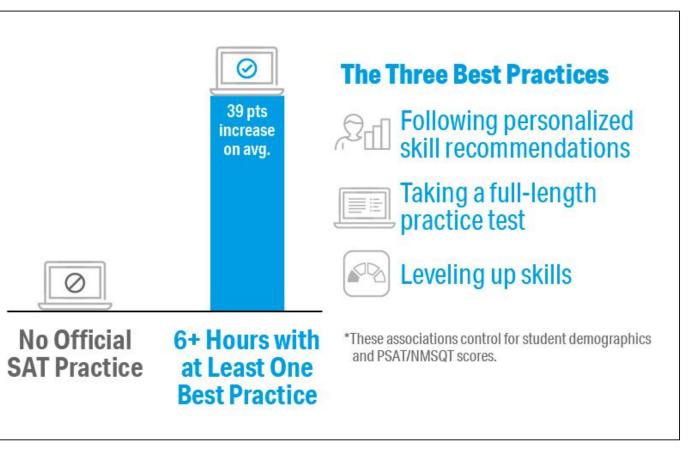

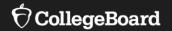

## **Student Experience**

### Why Link Khan Academy<sup>®</sup> and College Board Accounts?

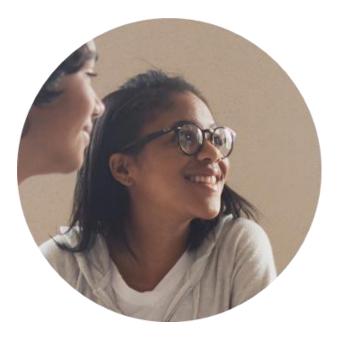

### **Personalized practice and recommendations:**

Once students link their accounts, Khan Academy individualizes student practice based on their results from the SAT<sup>®</sup>, PSAT/NMSQT<sup>™</sup>, PSAT<sup>™</sup> 10, and PSAT<sup>™</sup> 8/9.

### Jump right into practice:

No additional diagnostic quizzes are needed.

Steps to Link College Board and Khan Academy<sup>®</sup> Accounts

View a <u>short video</u> about the linking steps.

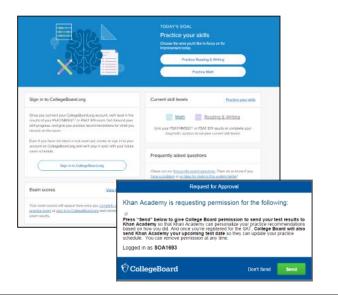

### Step 1

Students log in or create a Khan Academy<sup>®</sup> account at satpractice.org.

### Step 2

When prompted, students can agree to link their Khan Academy<sup>®</sup> and College Board accounts.

### Step 3

Students sign in or create a College Board account.

### Step 4

When prompted, students click "Allow" to authorize the account linking.

### Step 5

Students start practicing on Official SAT<sup>®</sup> Practice on Khan Academy<sup>®</sup>!

## Step 1: Create or Log In to Khan Academy<sup>®</sup> Account

www.satpractice.org

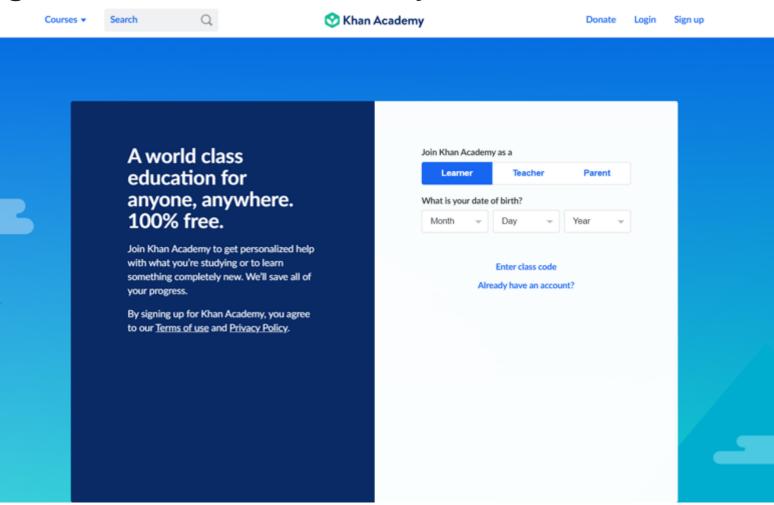

## Step 2: Link Khan Academy<sup>®</sup> and College Board Accounts

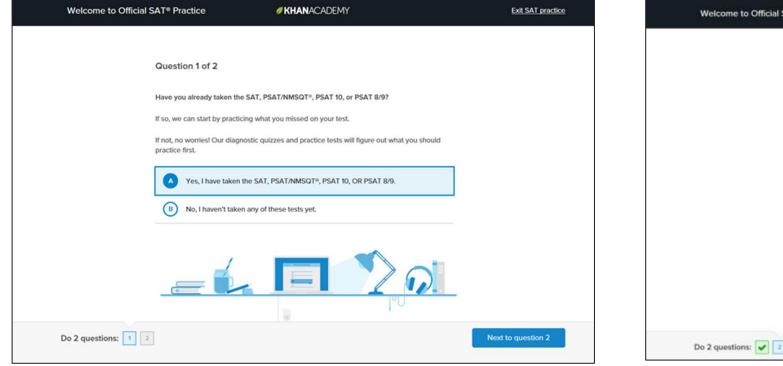

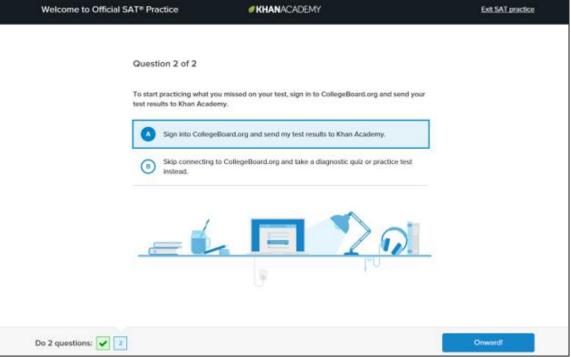

## Step 3: Sign In to College Board Account

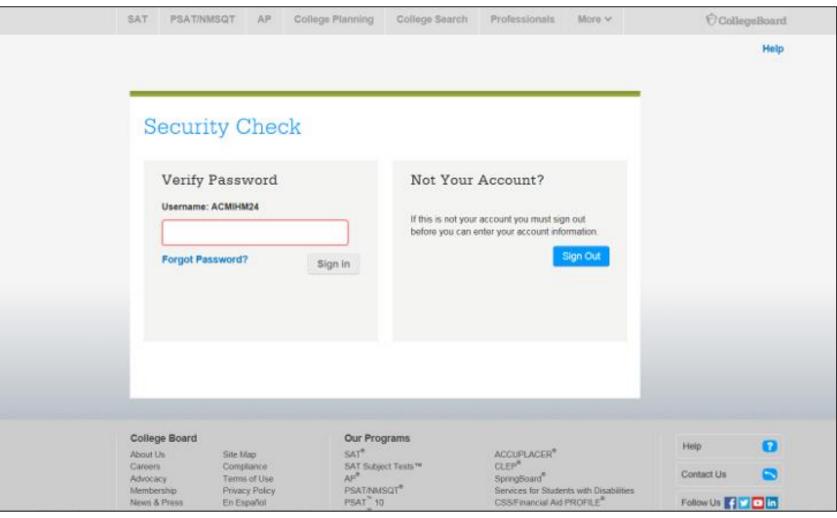

## Step 4: Click "Allow" to Authorize

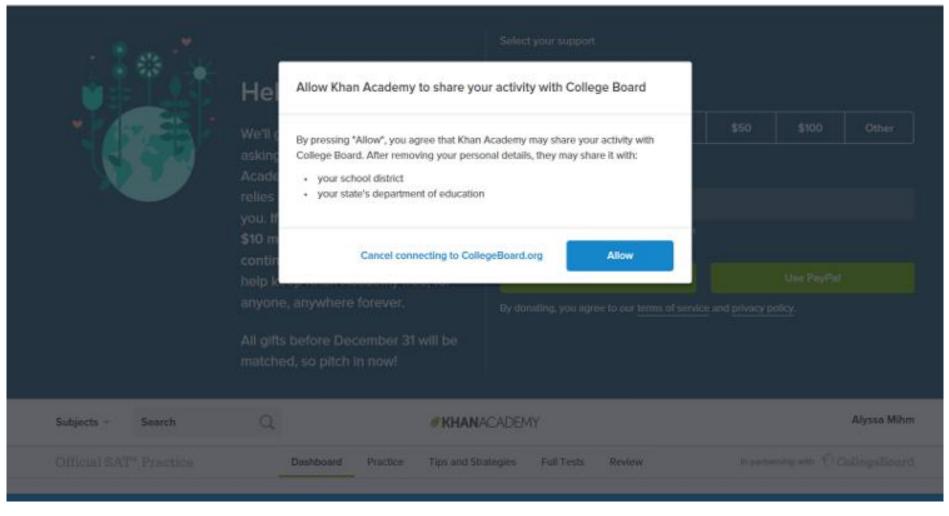

### Step 5: Start Practicing via the Dashboard

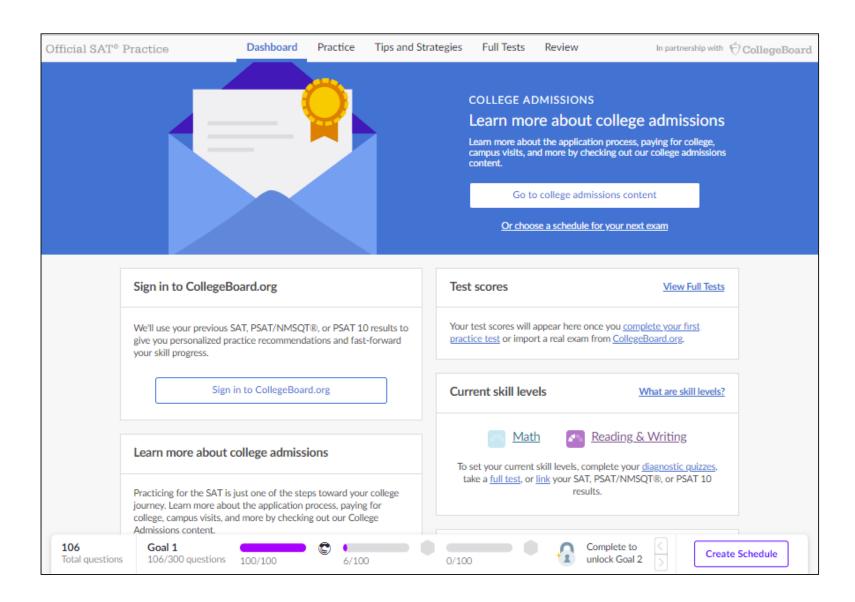

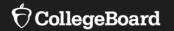

## Create a Practice Schedule

## Create a Practice Schedule

Students can create the practice schedule from their Dashboard page.

| Courses 🔻              | Search                                                                     | Q                 |          | 😌 Khan Acade        | my                                                        |                                                                                            | Donate                   | Maureen LaRaviere |
|------------------------|----------------------------------------------------------------------------|-------------------|----------|---------------------|-----------------------------------------------------------|--------------------------------------------------------------------------------------------|--------------------------|-------------------|
| Official SAT®          | Practice                                                                   | Dashboard         | Practice | Tips and Strategies | Full Tests                                                | Review                                                                                     | In partnership wi        | ⇔ ⊖CollegeBoard   |
|                        |                                                                            |                   |          |                     | Learn more abor<br>campus visits, ar<br>content.<br>Go to | re about colle<br>ut the application proc<br>nd more by checking o<br>p college admissions |                          |                   |
|                        | Sign in to College                                                         | 3oard.org         |          | Tes                 | Or choo<br>t scores                                       | se a schedule for your                                                                     | <u>View Full Te</u>      | its               |
|                        | We'll use your previous<br>give you personalized p<br>your skill progress. |                   |          |                     |                                                           | appear here once you<br>rt a real exam from <u>Co</u>                                      |                          |                   |
|                        | Sigr                                                                       | in to CollegeBoar | rd.org   | Cu                  | rent skill lev                                            |                                                                                            | What are skill level     | <u>12</u>         |
|                        | Plan for college                                                           |                   |          |                     | Mat Mat                                                   | h 🔤 <u>Readir</u>                                                                          | n <u>g &amp; Writing</u> |                   |
| 156<br>Total questions | Milestone 1<br>156/300                                                     | 100/100           | 56/100   | 0/100               | Milest                                                    |                                                                                            |                          | Create Schedule   |

### **Create a Practice Schedule**

## Students can create the practice schedule from their Dashboard page.

#### There are four steps:

### Step One

|                 | Choose your test date<br>What is your test date? |                             |   |  |  |  |  |
|-----------------|--------------------------------------------------|-----------------------------|---|--|--|--|--|
| $\mathbf{\Psi}$ | Your test date                                   | Apr 13, 2022 SAT School Day | • |  |  |  |  |

### Step Two

| Reminders                                                                                           |
|----------------------------------------------------------------------------------------------------|
| When it's time to practice, we'll send you an email to help make it easy to stick to your schedule. |

### Step Three

|                 | ate your practic                                                         | e schedule                                             | 😚 Khan Academy                                      |                  |                  |  |
|-----------------|--------------------------------------------------------------------------|--------------------------------------------------------|-----------------------------------------------------|------------------|------------------|--|
| Pra             | ctice test da                                                            | ays                                                    |                                                     |                  |                  |  |
|                 |                                                                          | s like preparing for a marathon<br>for the first time! | n. You wouldn't wait u                              | until th         | e big day        |  |
| ry ru           | inning a maratrion                                                       | for the first time:                                    |                                                     |                  |                  |  |
|                 |                                                                          | il your test, we recommend th<br>ch) before test day.  | at you take at least 6                              | full pr          | actice tes       |  |
|                 |                                                                          | is the Official SAT Practice Tes                       | st Day for your SAT o                               | late. St         | udents           |  |
|                 |                                                                          | ing an online SAT practice test                        |                                                     |                  |                  |  |
| For m<br>sectio |                                                                          | on planning your practice, you                         | can checkout our <u>Tip</u>                         | s and s          | strategies       |  |
|                 |                                                                          |                                                        |                                                     |                  |                  |  |
|                 | Practice test                                                            |                                                        |                                                     |                  |                  |  |
|                 | 10                                                                       | October 9, 2021                                        | 8:00 AM                                             | -                | ×                |  |
|                 | 10                                                                       |                                                        |                                                     | *                |                  |  |
|                 | 10<br>Practice test 9                                                    | October 9, 2021<br>January 22, 2022                    | 8:00 AM                                             | ۳<br>۲           | ×                |  |
| Ŷ               |                                                                          |                                                        |                                                     | *<br>*<br>*      |                  |  |
| ₽<br>₽          | Practice test 9<br>Practice test 8                                       | January 22, 2022<br>February 19, 2022                  | 8:00 AM<br>8:00 AM                                  | *<br>*<br>*      | ×                |  |
| \$<br>\$<br>\$  | Practice test 9                                                          | January 22, 2022                                       | 8:00 AM                                             | *<br>*<br>*      | ×                |  |
| ₽<br>₽<br>₽     | Practice test 9<br>Practice test 8                                       | January 22, 2022<br>February 19, 2022                  | 8:00 AM<br>8:00 AM                                  | *<br>*<br>*      | ×                |  |
| \$<br>\$<br>\$  | Practice test 9<br>Practice test 8<br>Practice test 7<br>Practice test 6 | January 22, 2022<br>February 19, 2022<br>March 5, 2022 | 8:00 AM<br>8:00 AM<br>8:00 AM<br>8:00 AM<br>8:00 AM | *<br>*<br>*      | x<br>x<br>x<br>x |  |
| ₽<br>₽<br>₽     | Practice test 9<br>Practice test 8<br>Practice test 7                    | January 22, 2022<br>February 19, 2022<br>March 5, 2022 | 8:00 AM<br>8:00 AM<br>8:00 AM                       | *<br>*<br>*<br>* | ××××             |  |

### Step Four

| Create your                       | practice schedule                                  | 🛇 Khan Academy                                                                  |  |  |  |
|-----------------------------------|----------------------------------------------------|---------------------------------------------------------------------------------|--|--|--|
| Skill practi                      | ice plan                                           |                                                                                 |  |  |  |
|                                   |                                                    | sprints, strength work, and other<br>ou will also work on individual skills and |  |  |  |
| With 26 weeks<br>(hardcore: 3-5 h | left until your test, we recommend yo nours/week). | u do skill practice 1.25 hours/week                                             |  |  |  |
| 15 minutes × 5<br>(Recommended    | days = 1.25 hours/week<br>)                        |                                                                                 |  |  |  |
| Practice on                       | S M T W Th F Si                                    | )                                                                               |  |  |  |
| For how long                      | 15 minutes (10 questions) -                        |                                                                                 |  |  |  |
| Reminder at                       | 6:30 AM ~                                          |                                                                                 |  |  |  |
| Daily target                      |                                                    | 5                                                                               |  |  |  |
| Days per week                     | 5 days / weel                                      | k                                                                               |  |  |  |
| Total weeks                       |                                                    | 5                                                                               |  |  |  |
| Questions com                     | pleted to date 156 question                        | 5                                                                               |  |  |  |
| Goal (total prac                  | tice until test date) 1500 question                | -<br>5                                                                          |  |  |  |

### $\mathbf{\hat{\nabla}}$ CollegeBoard

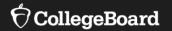

## Diagnostic Quizzes and Personalized Practice Recommendations

## **Diagnostic Quizzes**

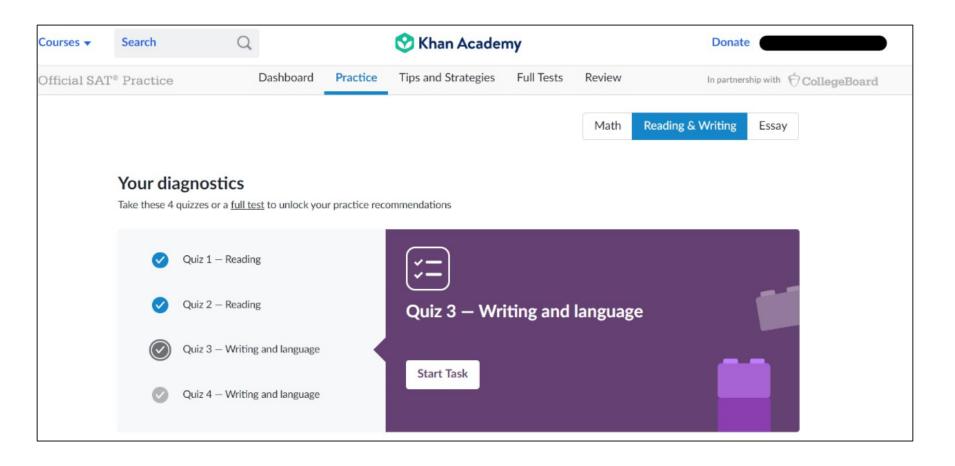

### **Practice Recommendations**

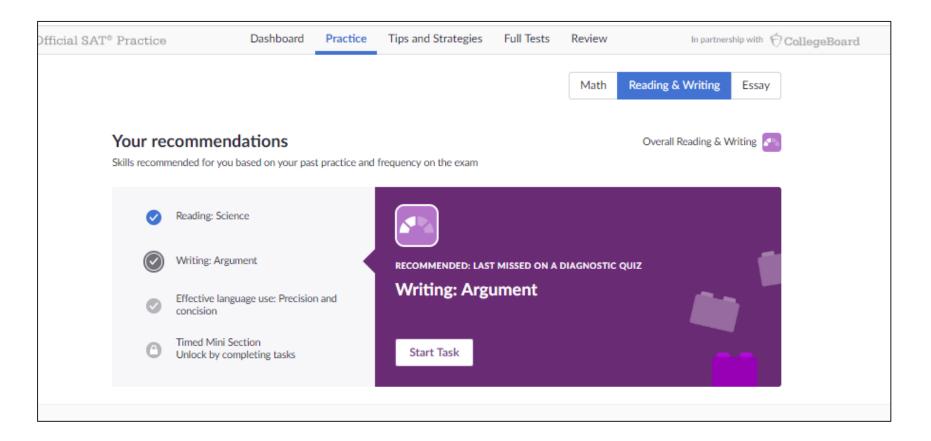

### **Practice Recommendations**

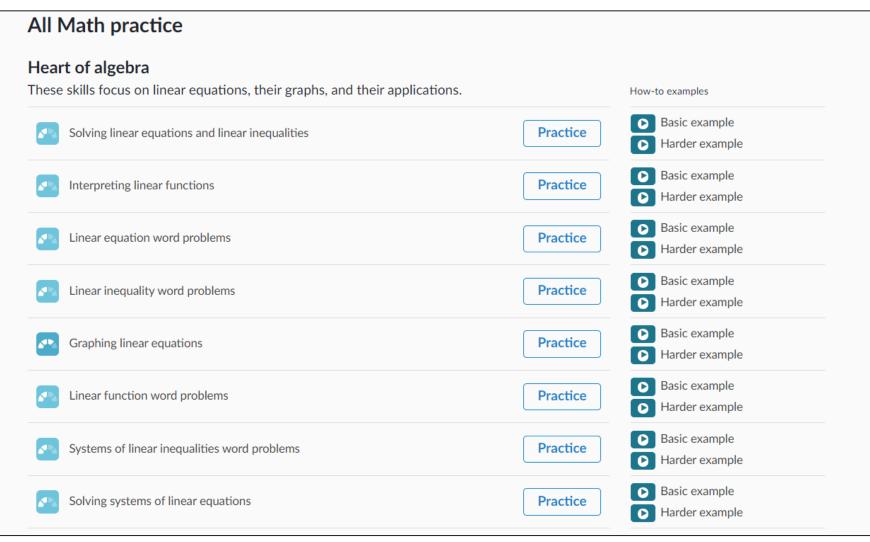

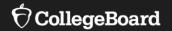

## **Sharing Practice Activity**

## Sharing SAT<sup>®</sup> Practice Activity

Students are prompted to share their practice activity with their coaches.

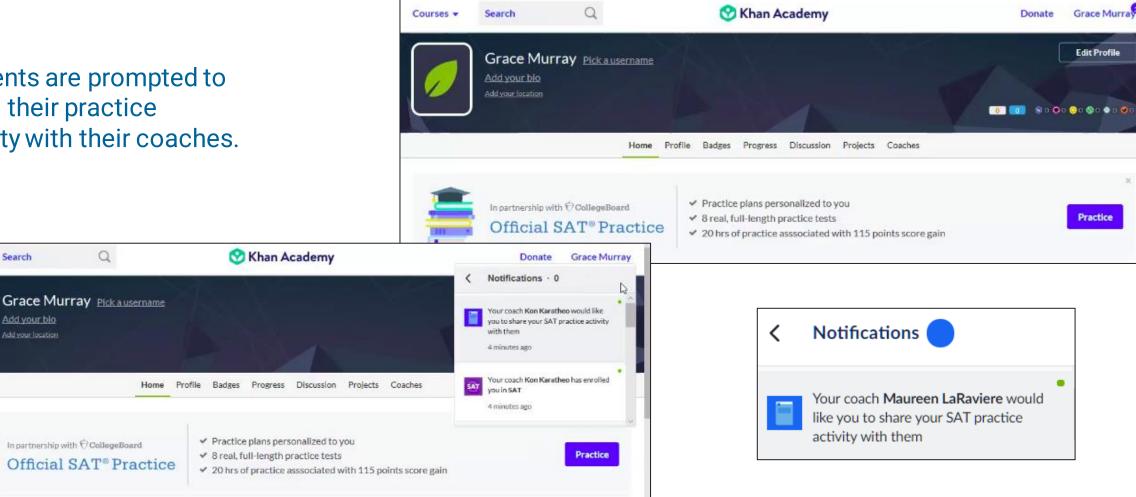

Search

Add your bio

Courses •

## Sharing SAT<sup>®</sup> Practice Activity

Students are prompted to share their practice activity with their coaches.

| <i>V</i>            | Sin Khan Academy                                                            |      |
|---------------------|-----------------------------------------------------------------------------|------|
| Share your SA       | T practice activity with your coach                                         |      |
| Your coach, Maure   | en LaRaviere, would like you to share your SAT practice activity with them. |      |
| They will see:      |                                                                             |      |
| • Your practice te  | est scores                                                                  |      |
| Your upcoming       | test date and your practice schedule                                        |      |
| • The time you sp   | pend, the questions you answer, and your skill levels                       |      |
| Whether your H      | Khan Academy account is connected to College Board                          |      |
| They will NOT see   | :                                                                           |      |
| Your real SAT o     | r PSAT/NMSQT® scores                                                        |      |
| You can turn off sh | aring with your coach at any time.                                          |      |
|                     | Do not share Share my SAT activity with Maureen LaRavi                      | iere |

### **Email That Students Receive**

Students will receive an email when an educator sends a coach request.

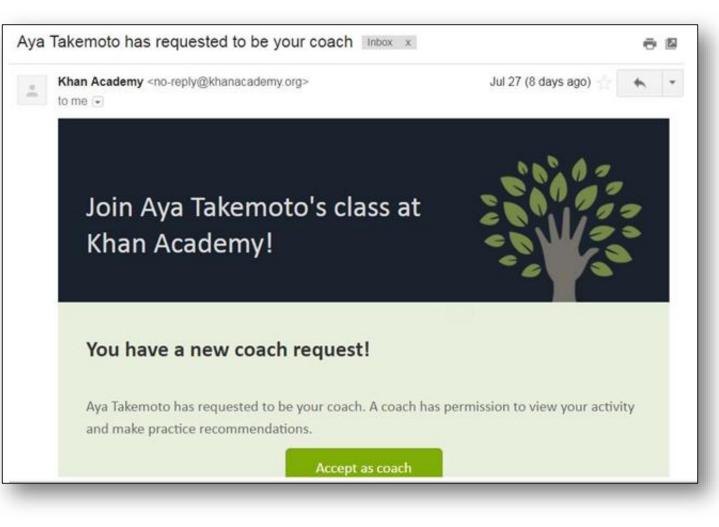

### Coach Tab

Students can click the "Coaches" tab to add or remove classes or coaches.

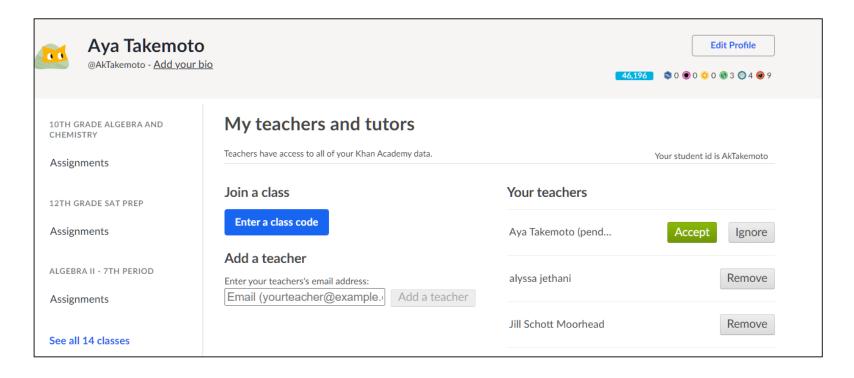

### Join a Class

Students can join a class by using the class code provided by the teacher or coach.

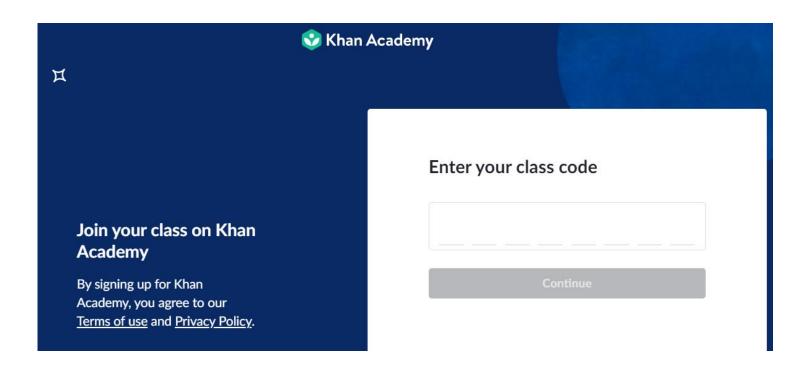

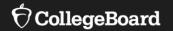

## Creating Classes and Adding Students

### How Do I Get Started?

Free <u>personalized study plan</u> for students

Free <u>resources</u> for educators

How to get started with Coach Tools: <u>Coach Tools Guide</u> <u>Coach Tools FAQ</u>

- Create classes in Khan Academy<sup>®</sup> that have SAT<sup>®</sup> reporting enabled
  - New SAT<sup>®</sup> class
  - New subject matter class + SAT®
  - Existing class with SAT® reporting enabled

### • Add students and become their coach

- With individual emails
- With a class code
- With Google Classroom
- Gather student permissions in order to see their SAT<sup>®</sup> Practice data

Confirm that all students in your SAT® reporting-enabled class have received the notification and clicked "Share my SAT® activity with [coach]."

### **Inviting and Managing Students**

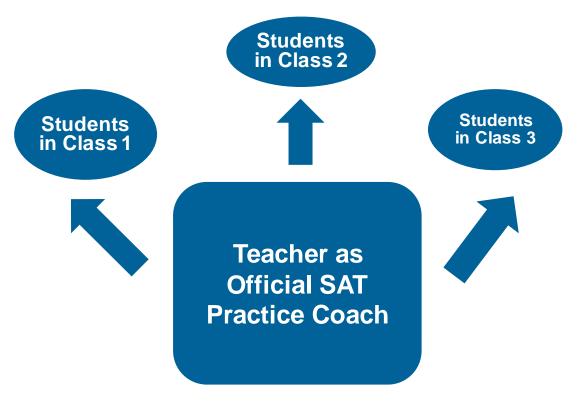

#### Teacher:

- sends invitation to each class separately
- assigns content that links to the class
- monitors progress

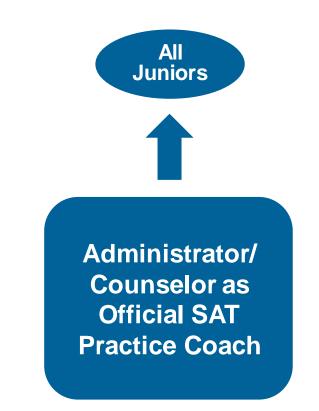

#### Designated Coach:

- sends invitation to all students
- monitors linkage and general progress
- provides school staff updates on students' progress

### $\mathfrak{O}$ CollegeBoard

## Official SAT<sup>®</sup> Practice and Coach Tools

If you don't have a Khan Academy<sup>®</sup> account, create one at <u>https://www.khanacademy.org/sat</u>.

OR

Log in to your Khan Academy<sup>®</sup> account at <u>https://www.khanacademy.org/sat</u>.

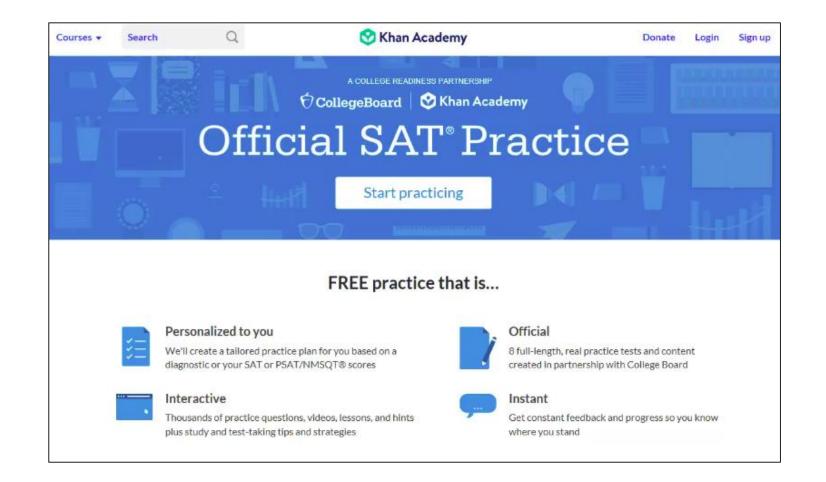

### Step 1: Create an Account or Log In

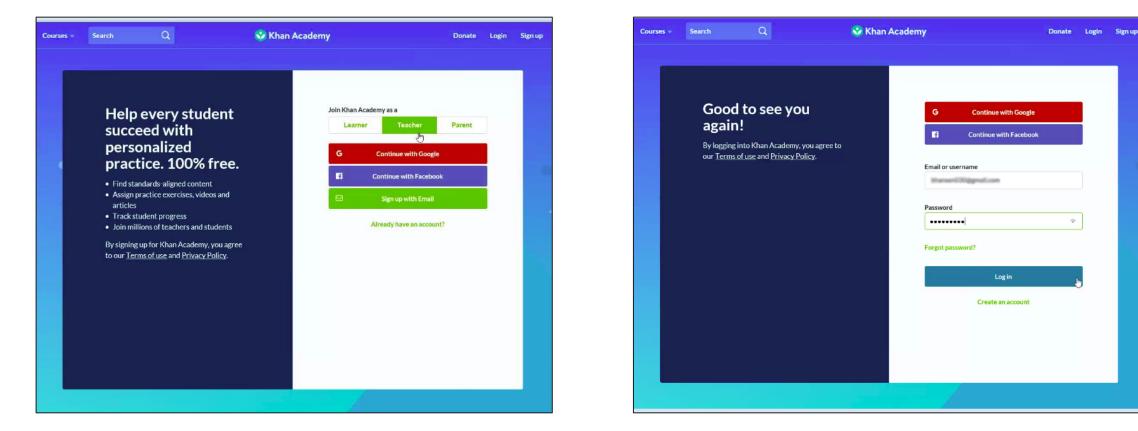

If you don't have a Khan Academy<sup>®</sup> account, create one at <u>https://www.khanacademy.org/sat</u>.

Log in to your Khan Academy<sup>®</sup> account at <u>https://www.khanacademy.org/sat</u>.

## Step 2: Add a New Class

For more information on Google Classroom, read the following <u>article</u> on Khan Academy<sup>®</sup>.

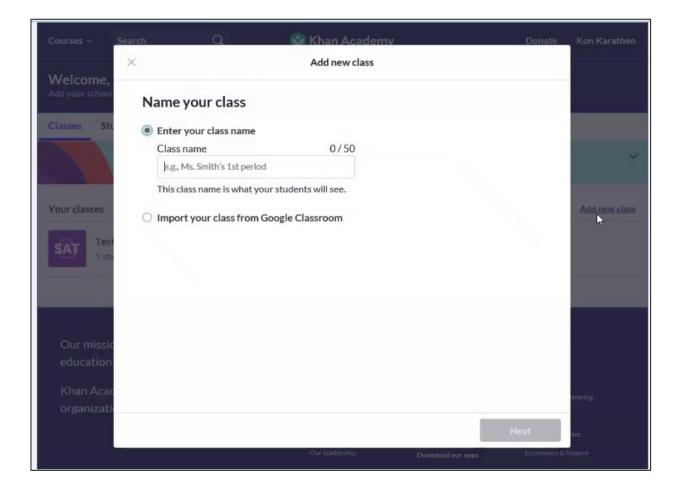

## Step 3: Add SAT<sup>®</sup> under Test Prep

| ×                    | Add new class                                          |                                                     |
|----------------------|--------------------------------------------------------|-----------------------------------------------------|
|                      |                                                        | 8th grade                                           |
| Computing            | Arts & humanities                                      | Economics & finance                                 |
| Computer programming | <ul> <li>US history</li> </ul>                         | AP® Macroeconomics                                  |
| Computer science     | AP® US History                                         | Macroeconomics                                      |
| Hour of Code         | World history                                          | Microeconomics                                      |
| Pixar in a Box       | <ul> <li>AP® World History</li> </ul>                  | AP® Microeconomics                                  |
|                      | <ul> <li>US government and<br/>civics</li> </ul>       | <ul> <li>Finance and capital<br/>markets</li> </ul> |
|                      | <ul> <li>AP® US Government<br/>and Politics</li> </ul> |                                                     |
|                      | <ul> <li>Art history</li> </ul>                        |                                                     |
|                      | AP® Art History                                        |                                                     |
|                      | Grammar                                                |                                                     |
| Test prep            | College, careers, & more                               | My course isn't listed                              |
| SAT                  | <ul> <li>College admissions</li> </ul>                 | General                                             |
| U MCAT               | Careers                                                |                                                     |
| GMAT                 | Personal finance                                       |                                                     |
| IIT JEE              | <ul> <li>Entrepreneurship</li> </ul>                   |                                                     |
| NCLEX-RN             | <ul> <li>Growth mindset</li> </ul>                     |                                                     |
|                      |                                                        |                                                     |
|                      |                                                        | Skip Next                                           |

### Step 4: Adding Students

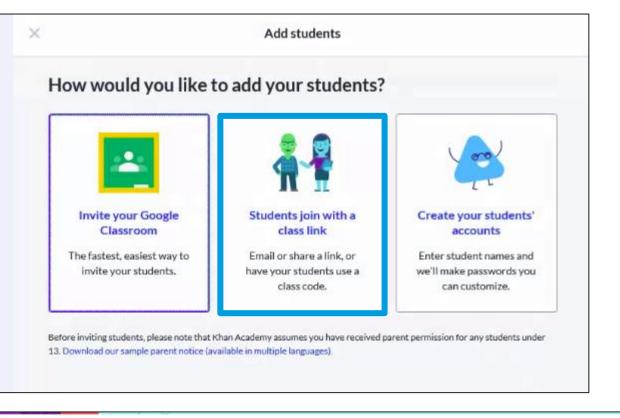

| Your clas | sses                   |  |  |  | Add new class |
|-----------|------------------------|--|--|--|---------------|
| SAT       | Test: SAT<br>1 student |  |  |  |               |
|           |                        |  |  |  |               |

Note: Once one class is created, the "Add new class" link can be selected to create additional classes.

### $\mathbf{\hat{a}}$ CollegeBoard

Select the method for adding students to your class.

## Step 5: Add Students by Using Code or Sending an Email Invitation

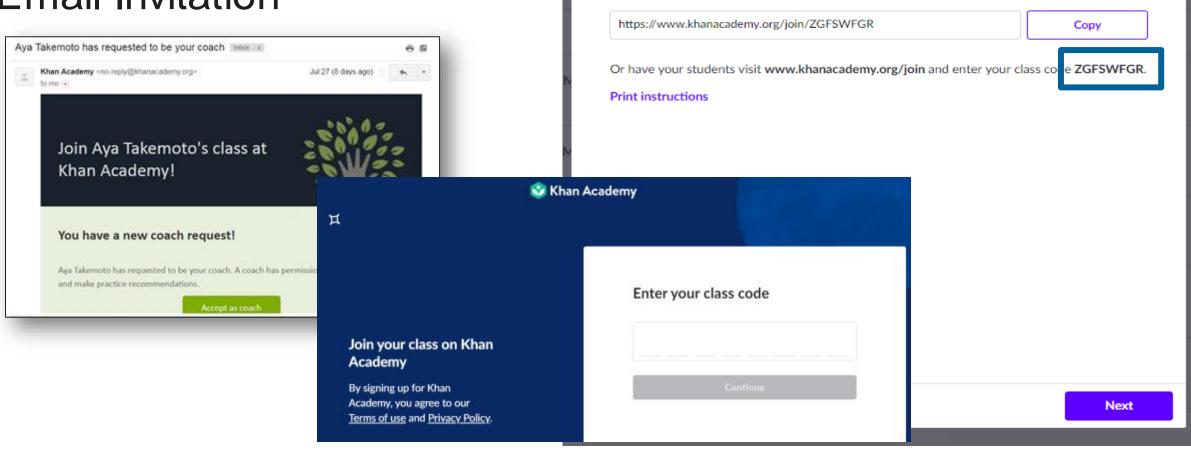

 $\times$ 

Khan Academv

Add new class

Have your students create their own accounts

Copy, then email or share this link with your students.

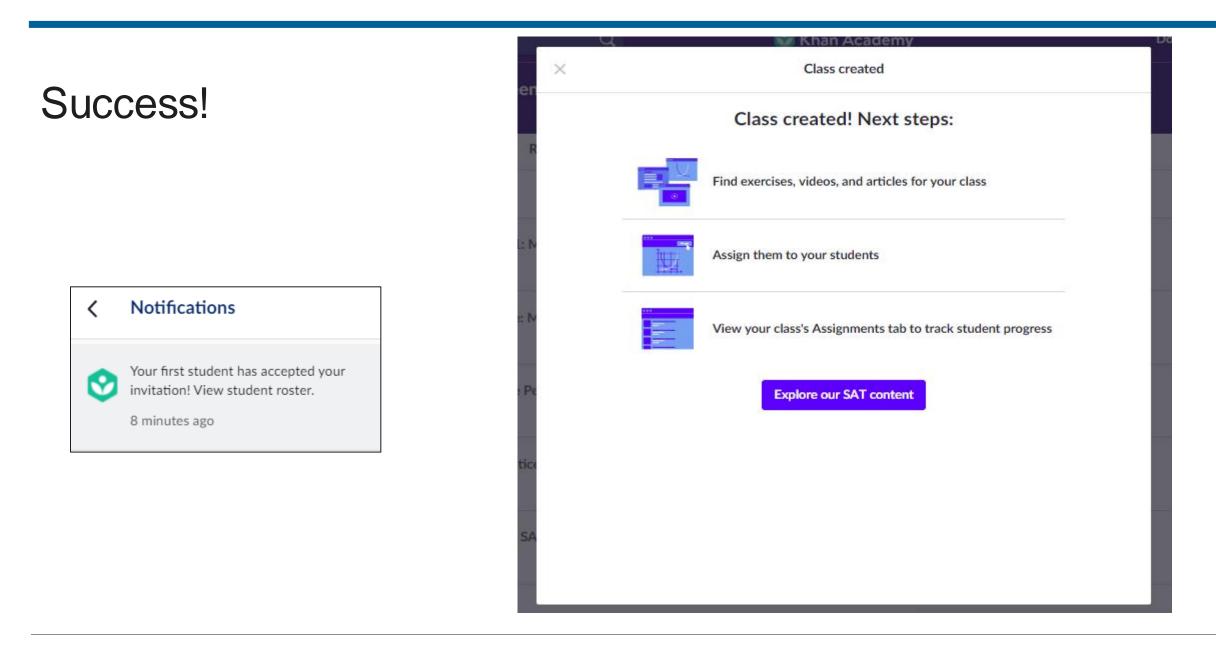

#### $\mathbf{\hat{\nabla}}$ CollegeBoard

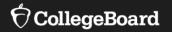

# **Explore Class Tabs**

- SAT Content
- Class View
- Settings

### Accessing SAT Content

| Your class: SAT 🗸 | Teacher Dashboard                            |                         |                                     |                        |                           |                                |              |                          |
|-------------------|----------------------------------------------|-------------------------|-------------------------------------|------------------------|---------------------------|--------------------------------|--------------|--------------------------|
| TOOLS             | See how your students are doing on SAT pract | ice, and how you can be | st help. All data is updated immedi | ately except Time Prac | cticed, which is update   | ed every hour.                 |              |                          |
| Activity overview | Top skills your class needs help             | with                    |                                     |                        |                           |                                |              |                          |
| ✓ Course Mastery  | Linear function word problems                |                         | ÷                                   | Reading: Science       | 2                         |                                | -            |                          |
| Placement         | See all Math skills and lessons              |                         |                                     | See all Reading and    | l Writing skills and less | sons                           |              |                          |
| > Assignments     |                                              |                         |                                     |                        |                           |                                |              |                          |
| SAT               | SAT practice activity                        |                         |                                     |                        |                           |                                |              | Download CSV             |
| ADMIN             | All subjects 🗸 Last 7 days 🗸                 |                         |                                     |                        |                           | (                              | • Time pract | iced updated an hour ago |
| Students          | STUDENT 🗸                                    | TIME<br>PRACTICED       | # OF PRACTICED<br>QUESTIONS         |                        | 6 REC. MATH<br>OUESTIONS  | <u>% REC. RE</u><br>WRITING OU |              | COLLEGE<br>BOARD         |
| Settings          | Aya Takemoto                                 | 0 mins                  | 0                                   | 0%                     | (0/0)                     | 0%                             | (0/0)        | Linked                   |
|                   |                                              |                         |                                     |                        |                           |                                |              |                          |

### Classroom Dashboard

See how your students are doing on SAT practice and how you can best help. All data is updated immediately except Time Practiced, which is updated every hour.

#### Math lessons Search by name Q Skills are ranked by your students' performance and how frequently they appear. View details for more information and related content. CLASS SKILL LEVELS RANKED FROM NOT STARTED TO SAT SKILL RANK 4 1 Solving systems of linear equations View details and lessons Systems of linear equations word 2 View details and lessons problems View details and lessons 3 Nonlinear equation graphs Show all 41 matching skills

### SAT

See how your students are doing on SAT practice, and how you can best help. All data is updated immediately except Time Practiced, which is updated every hour.

Top skills your class needs help with

| ving systems of linear equations | 7 | Reading: Science      |
|----------------------------------|---|-----------------------|
| iee all Math skills and lessons  |   | See all Reading and W |

| Reading     | g & Writing lessons                                                                                                    | Search by name                     | Q                 |                          |  |  |  |
|-------------|----------------------------------------------------------------------------------------------------|------------------------------------|-------------------|--------------------------|--|--|--|
|             | Skills are ranked by your students' performance and how frequently they<br>appear. View details for more information and related content. |                                    |                   |                          |  |  |  |
| RANK        | SAT SKILL                                                                                                    | CLASS SKILL LEVELS RANKED FRO<br>4 | DM NOT STARTED TO |                          |  |  |  |
| 1           | Reading: Science                                                                                                    |                                    |                   | View details and lessons |  |  |  |
| 2           | Writing: Informative                                                                                                    | F.                                 |                   | View details and lessons |  |  |  |
| 3           | Writing: Argument                                                                                                    | ī.                                 |                   | View details and lessons |  |  |  |
| Show all 28 | Show all 28 matching skills                                                                                                    |                                    |                   |                          |  |  |  |

## SAT<sup>®</sup> Tab: Practice Activity

|                                              | Search                             | Q                        | 😵 Kha                     | n Academy              |     |                          |    | Donate             | Kon Karatheo     |
|----------------------------------------------|------------------------------------|--------------------------|---------------------------|------------------------|-----|--------------------------|----|--------------------|------------------|
| Back to all clas<br>Homeroo                  | <sup>sses</sup><br>om Practice: SA | т -                      |                           |                        |     |                          |    | F                  | Class code       |
| Content                                      | Assignments Act                    | ivity SAT Rost           | er Settings               |                        |     |                          | ß  |                    |                  |
| All course                                   | es 🜱                               |                          |                           |                        |     |                          |    |                    |                  |
| SAT prac                                     | tice activity                      |                          |                           |                        |     |                          |    |                    | Download CS      |
| Time: All tim                                | e 💙 Showing data star              | ting April 10, 2018      |                           |                        |     |                          | 0  | Time practiced upd | ated an hour ago |
| STUDENTS                                     |                                    | TIME PRACTICED           | PERSONAL<br>QUESTION GOAL | PRACTICED<br>QUESTIONS |     | RECOMMENDED<br>QUESTIONS |    | OTHER<br>QUESTIONS | COLLEGE          |
| Albert Einsteir                              | n, Jr.                             | 2 hrs 2 mins             | 2244 聖 6                  | 10                     | -   | 10                       | +  | 0                  | Not Linker       |
| Grace Hopper                                 | 8                                  | 8 mins                   | 20                        | 5                      | 020 | 5                        | +  | 0                  | Linked           |
|                                              | who have not                       | shared their SA          | T practice acti           | ivity Hide             |     |                          | P  | esend SAT data-s   |                  |
| Students                                     |                                    |                          | i practice act            | ,                      |     |                          | N. | isenu SAT uata-si  | haring request : |
|                                              |                                    |                          | r practice act            | ,                      |     |                          | K  | senu sa ruata-si   | haring request : |
| Sarah Kent                                   |                                    |                          |                           | standards: Arizon      | a V | Search by nan            |    | ard (ex: HSA.CED.  |                  |
| Sarah Kent<br>Math les:<br>Skills are rankee | sons                               | mance and how frequently | State                     | - 12 1 <b>9</b> 0      | a V | Search by nan            |    |                    |                  |
| Sarah Kent<br>Math les:<br>Skills are rankee | SONS<br>d by your students' perfor | mance and how frequently | State                     | - 12 1 <b>9</b> 0      |     |                          |    |                    |                  |

### SAT<sup>®</sup> Tab: Time Practiced

| TIME<br>PRACTICED | # OF PRACTICED<br>QUESTIONS | .2        | 6 REC. MATH<br>QUESTIONS |       | C. READING & GUESTIONS | COLLEGE<br>BOARD |
|-------------------|-----------------------------|-----------|--------------------------|-------|------------------------|------------------|
| 25 hrs 35 mins    | 216                         | 74.6%     | (88/118)                 | 67.3% | (66/98)                | Linked           |
| 1 min             | 0                           | <u>0%</u> | (0/0)                    | 0%    | (0/0)                  | Not Linked       |
| 1 hr 11 mins      | 27                          | 0%        | (0/5)                    | 0%    | (0/22)                 | Linked           |
|                   |                             |           |                          |       |                        |                  |

### SAT<sup>®</sup> Tab: Number of Practiced Questions

| TIME<br>PRACTICED | # OF PRACTICED<br>QUESTIONS |       | OUESTIONS |       | READING &<br>QUESTIONS | COLLEGE<br>BOARD |
|-------------------|-----------------------------|-------|-----------|-------|------------------------|------------------|
| 25 hrs 35 mins    | 216                         | 74.6% | (88/118)  | 67.3% | (66/98)                | Linked           |
| 1 min             | 0                           | 0%    | (0/0)     | 0%    | (0/0)                  | Not Linked       |
| 1 hr 11 mins      | 27                          | 0%    | (0/5)     | 0%    | (0/22)                 | Linked           |
|                   |                             |       |           |       |                        |                  |

### SAT<sup>®</sup> Tab: Percent Completed of Recommended Math and Reading & Writing Questions

| TIME<br>PRACTICED | # OF PRACTICED<br>QUESTIONS |       | REC. MATH |       | . READING &<br>QUESTIONS | COLLEGE<br>BOARD |
|-------------------|-----------------------------|-------|-----------|-------|--------------------------|------------------|
| 25 hrs 35 mins    | 216                         | 74.6% | (88/118)  | 67.3% | (66/98)                  | Linked           |
| 1 min             | 0                           | 0%    | (0/0)     | 0%    | (0/0)                    | Not Linked       |
| 1 hr 11 mins      | 27                          | 0%    | (0/5)     | 0%    | (0/22)                   | Linked           |
|                   |                             |       |           |       |                          |                  |

# SAT<sup>®</sup> Tab: Linkage

| TIME<br>PRACTICED | # OF PRACTICED<br>QUESTIONS | .2    | 6 REC. MATH<br>QUESTIONS |           | READING &<br>QUESTIONS | COLLEGE<br>BOARD |
|-------------------|-----------------------------|-------|--------------------------|-----------|------------------------|------------------|
| 25 hrs 35 mins    | 216                         | 74.6% | (88/118)                 | 67.3%     | (66/98)                | Linked           |
| 1 min             | 0                           | 0%    | (0/0)                    | 0%        | (0/0)                  | Not Linked       |
| 1 hr 11 mins      | 27                          | 0%    | (0/5)                    | <u>0%</u> | (0/22)                 | Linked           |
|                   |                             |       |                          |           |                        |                  |

### SAT<sup>®</sup> Tab: Select a Student

| Courses - Search Q                                                                                                    | 🥸 Khan Academy                                                              | Donate Kon Karatheo                                                                             |                                                   |
|----------------------------------------------------------------------------------------------------|-----------------------------------------------------------------------------|-------------------------------------------------------------------------------------------------|---------------------------------------------------|
| < BACK TO CLASS                                                                                                    |                                                                             |                                                                                                 | Completed (                                       |
| Grace Hopper -                                                                                                    |                                                                             |                                                                                                 | November 4                                        |
| SAT                                                                                                    |                                                                             |                                                                                                 | 5KILL PRACTIC<br>Complex num                      |
|                                                                                                    |                                                                             |                                                                                                 | PRACTICE EXA<br>Math (Calcula                     |
| Top recommended practice                                                                                                    |                                                                             | Recent Activity                                                                                 | PRACTICE EXA<br>Math (No calc                     |
| These are the current recommended practice activitie                                                                                           | es for Grace Hopper. Currently, coaches cannot assign SAT skill             | <ul> <li>Time practiced updated an hour ago</li> </ul>                                          | PRACTICE EXA<br>Writing and L                     |
| practice but can assign SAT videos and articles. Learn<br>Each time they complete a timed mini- section (it's alw<br>practice recommendations. | more.<br>vays the final activity), we will generate a new four-item list of | Time: All time V<br>COURSE TIME PRACTICED<br>PRACTICED QUESTIONS                                | 65 PRACTICE EXA<br>Reading: Revie                 |
| Math                                                                                                    | Reading & Writing                                                           | All 8 mins 5<br>courses 5                                                                       | Practice test                                     |
| SKILL PRACTICE<br>Table data                                                                                                    | SKILL PRACTICE<br>Reading: Science                                          | Showing data starting April 10, 2018.                                                           | Practice is the pr                                |
| SKILL PRACTICE<br>Solving linear equations and linear inequalities                                                                             | SKULL PRACTICE<br>Writing: Argument                                         | Select a time starting on or after April<br>21, 2018 to see Math and Reading &<br>Writing data. | We recommend<br>complete their cl<br>test scores. |
| TIMED MINI-SECTION<br>Math (Calculator OK)                                                                                                    | SKILL PRACTICE<br>Effective language use: Precision and concision           | Practice plan                                                                                   | Additionally, the<br>available online t           |
|                                                                                                    | Reading                                                                     | S M T W Th F Sa                                                                                 | available of fine (                               |
| Completed practice                                                                                                    | All Math Reading & Writing Essay                                            | NOV                                                                                             |                                                   |
| November 4                                                                                                    | CORRECT                                                                     |                                                                                                 |                                                   |
| SKILL PRACTICE                                                                                                    | 2/5                                                                         |                                                                                                 |                                                   |

| 137 TIMED MINI-SECTION<br>Math (Calculator OK)                                                            | SKILL PRACTICE<br>Effective language use: Precision and concision | Practice plan                          |
|----------------------------------------------------------------------------------------------------|-------------------------------------------------------------------|----------------------------------------|
|                                                                                                    | 13 TIMED MINI-SECTION<br>Reading                                  | S M T W Th F Sa                        |
|                                                                                                    |                                                                   | NOV                                    |
| Completed practice                                                                                        | All Math Reading & Writing Essay                                  | 合 合 合 包                                |
| November 4                                                                                                | CORRECT                                                           |                                        |
| SKILL PRACTICE<br>Complex numbers                                                                         | 2/5                                                               |                                        |
| PRACTICE EXAM 2 SCAN AND SCORE<br>Math (Calculator OK): Reviewable only on the SAT Practice app           | -                                                                 | DEC                                    |
| RACTICE EXAM 2 SCAN AND SCORE<br>Math (No calculator): Reviewable only on the SAT Practice app            | <u>ب</u>                                                          |                                        |
| PRACTICE EXAM 2 SCAN AND SCORE<br>Writing and Language: Reviewable only on the SAT Practice app           |                                                                   | Test Date                              |
| Reading: Reviewable only on the SAT Practice app                                                          |                                                                   | Saturday, March 9 SAT<br>124 days away |
| Practice test scores                                                                                      |                                                                   | Not registered                         |
| Practice is the process of growing.                                                                       | Grace Hopper has not completed any practice tests yet.            | Overall levels                         |
| We recommend evaluating students on how well they                                                         |                                                                   | Math                                   |
| complete their classroom work and not on their practice test scores.                                      |                                                                   | Reading & Writing                      |
| Additionally, the answers to the practice SAT tests are<br>available online to students. So there's that, |                                                                   | CollegeBoard.org                       |
| available of fine to students, 30 there's that,                                                           |                                                                   | Connected                              |

### $\mathbf{\hat{\nabla}}$ CollegeBoard

### Back to Classes

| Courses V Search Q                                                                                            | 😵 Khan Academy                                                             | Donate Kon Kara                                                                       |
|----------------------------------------------------------------------------------------------------|----------------------------------------------------------------------------|---------------------------------------------------------------------------------------|
| BACK TO CLASS                                                                                                 |                                                                            |                                                                                       |
| Grace норрег                                                                                                  |                                                                            |                                                                                       |
| SAT                                                                                                    |                                                                            |                                                                                       |
| Top recommended practice                                                                                      |                                                                            | Recent Activity                                                                       |
| These are the current recommended practice activiti<br>practice but can assign SAT videos and articles. Learn | es for Grace Hopper. Currently, coaches cannot assign SAT skill<br>I more. | O Time practiced updated an he<br>Time: All time                                      |
| Each time they complete a timed mini-section (it's all practice recommendations.                              | ways the final activity), we will generate a new four-item list of         | COURSE TIME PRACTICED QUEST                                                           |
| Math                                                                                                    | Reading & Writing                                                          | All 8 mins 5<br>courses                                                               |
| SKILL PRACTICE<br>Table data                                                                                  | SKILL PRACTICE<br>Reading: Science                                         | Showing data starting April 10, 2                                                     |
| SKILL PRACTICE<br>Solving linear equations and linear inequalities                                            | SKILL PRACTICE<br>Writing: Argument                                        | Select a time starting on or after<br>21, 2018 to see Math and Readi<br>Writing data. |
| TIMED MINI-SECTION<br>Math (Calculator OK)                                                                    | SKILL PRACTICE<br>Effective language use: Precision and concision          | Practice plan                                                                         |
|                                                                                                    | 13 TIMED MINI-SECTION<br>Reading                                           | S M T W Th F                                                                          |
|                                                                                                    |                                                                            | NOV                                                                                   |
| Completed practice                                                                                            | All Math Reading & Writing Essay                                           | <u>0</u> 0 0                                                                          |
| November 4                                                                                                    | CORRECT                                                                    | 10 10 10 10 10 10 10 10 10 10 10 10 10 1                                              |
| SKILL PRACTICE                                                                                                | 2/5                                                                        |                                                                                       |

### Settings

|                                     | Courses  Search                | Q 😵 Khan Academy                    |
|-------------------------------------|--------------------------------|-------------------------------------|
| SAT Practice:<br>Multiple courses ∽ | Teacher Dashboard<br>Settings  |                                     |
| TOOLS                               | Class info<br>Class name       | 12 / 50                             |
| Activity overview                   | SAT Practice                   | Save                                |
| <ul> <li>Course Mastery</li> </ul>  | Class code                     |                                     |
| Placement                           | 2ZNVVM                         | Сору                                |
| Progress                            | Course                         |                                     |
| <ul> <li>Assignments</li> </ul>     | General, Algebra I, SAT Change | course                              |
| Assign                              | Download student data          |                                     |
| Scores                              |                                | ion status, and scores Download CSV |
| Manage                              | SAT test preparation           |                                     |
| SAT                                 | Turn on SAT test preparation   | reporting                           |
| ADMIN                               | Sync with Google Classroom     |                                     |
| Students                            | Sync with Google Classroom     |                                     |
| Settings                            | Email                          |                                     |

 $\mathbf{\hat{\nabla}}$  CollegeBoard

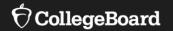

# Full-Length Official SAT<sup>®</sup> Practice Tests

### Full-Length Official SAT<sup>®</sup> Practice Tests

For more information on full-length practice tests online, visit https://collegereadiness.collegeboard.org/sat /practice/khan-academy

For more information on paper/pencil fulllength practice tests, visit <u>https://collegereadiness.collegeboard.org/sat/</u> <u>practice/full-length-practice-tests</u>

For more information on Math grid-ins, go to https://collegereadiness.collegeboard.org/sat /inside-the-test/math#grid-in-questions

| art Practice test 8 |                                                                              | After completing a section, you can stop or review |
|---------------------|------------------------------------------------------------------------------|----------------------------------------------------|
| 65<br>min           | Reading<br>52 questions                                                      | Start this section                                 |
| 35<br>min           | Writing and Language<br>44 questions<br>Complete previous sections to unlock |                                                    |
| 25<br>min           | Math (No calculator)<br>20 questions<br>Complete previous sections to unlock |                                                    |
| 55<br>min           | Math (Calculator OK)<br>38 questions<br>Complete previous sections to unlock |                                                    |

### **New Practice Tests**

Students will now see College Board's newest practice tests, 10 and 9, at the top of their practice test tab on Official SAT Practice.

| Continue Practice test 10 |                                      | After completing a section, you can stop or review. |
|---------------------------|--------------------------------------|-----------------------------------------------------|
|                           | Reading<br>52 questions              | Review this section                                 |
|                           | Writing and Language<br>44 questions | Review this section                                 |
|                           | Math (No calculator)<br>20 questions | Review this section                                 |

Practice tests 10, 9, and 8 will now have automated essay grading.

| 55<br>min | Math (Calculator OK)<br>38 questions                                                                                                    | Start this section |
|-----------|----------------------------------------------------------------------------------------------------|--------------------|
| 50<br>min | Essay (Optional)<br>Your essay score is separate from your<br>Math and Reading & Writing scores.<br>Complete previous sections to unlock |                    |

#### 

### **Practice Test Scores**

Practice test scores are viewable at the individual student level.

#### **Practice test scores**

Practice is the process of growing.

We recommend evaluating students on how well they complete their classroom work and not on their practice test scores.

Additionally, the answers to the practice SAT tests are available online to students. So there's that.

I understand that practice test scores should not be used for grading students.

View practice test scores

### **Practice test scores**

| Practice is the process of growing.                                                                    | PRACTICE TEST   | TOTAL | MATH | R&W | ESSAY |
|----------------------------------------------------------------------------------------------------|-----------------|-------|------|-----|-------|
| We recommend evaluating students on how well they                                                      | Practice exam 1 | 700   | 290  | 410 | -     |
| complete their classroom work and not on their practice test scores.                                   | Practice exam 2 | 640   | 390  | 250 | -     |
| Additionally, the answers to the practice SAT tests are available online to students. So there's that. |                 |       |      |     |       |

### Extended Time

Extended time only applies to the timed mini-sections, not the full-length practice tests.

#### SAT extended time accommodation

Students with disabilities may be approved to take an extended-time test. It takes about 7 weeks to get approved, so gather your documentation and get your request in early.

Extended time also applies to your timed mini-sections.

| Time Regular (100%) ✓<br>Save changes | Sections | All 🗸                |  |
|---------------------------------------|----------|----------------------|--|
| Save changes                          | Time     | ime Regular (100%) 🗸 |  |
|                                       | Save ch  | anges                |  |

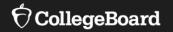

# **Skill Levels**

### **Skill Levels in Official SAT Practice**

- When students reach a higher level in a skill, they will be asked harder questions or given more complex passages when they practice that skill.
- A student's overall levels for Math and Reading & Writing are averages that add up the individual skill levels and divide them by how frequently each skill appears on the exam.

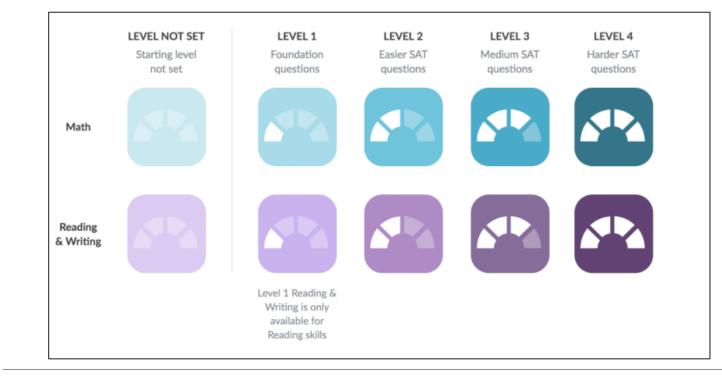

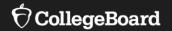

# **Tips and Strategies**

### Tips and Strategies

To access the Tips and Strategies section on Official SAT Practice, use the following link: <u>https://www.khanacademy.org/mission/</u> <u>sat/tips-and-planning</u>

| About Official SAT Practice on Khan Acad   | lemy                                                               |
|--------------------------------------------|--------------------------------------------------------------------|
| Overview of Official SAT Practice          |                                                                    |
| Using Khan Academy's Official SAT Practice |                                                                    |
| Overview of skills and skill levels        | General SAT Strategies                                             |
| Using Khan Academy's SAT Essay Practice    | SAT Time Management, Part 1: The Two Passes Strategy               |
|                                            | SAT Time Management Strategies, Part 2: Level of Difficulty        |
|                                            | SAT General Tips Share Space                                       |
|                                            | Dave answers student questions about the SAT                       |
|                                            | Effective strategies for each SAT section                          |
|                                            | PSAT/NMSQT inside scoop: Khan Academy interviews the College Board |
|                                            |                                                                    |

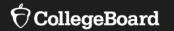

# Supporting Student Success with Official SAT® Practice on Khan Academy®

**Implementation Models** 

Explore Official SAT<sup>®</sup> Practice on Khan Academy <sup>®</sup> as a Student Select "Learning home" from the drop-down menu.

| 🔗 Khan Academy |                   |  |
|----------------|-------------------|--|
|                | Notifications     |  |
|                | Learner home      |  |
|                | Teacher dashboard |  |

#### • Select "Practice" from the landing page.

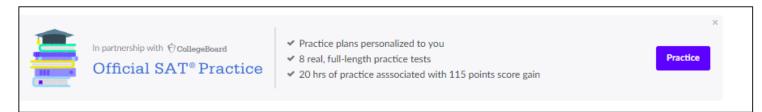

• Under "Practice," take a diagnostic quiz in Math or Reading & Writing.

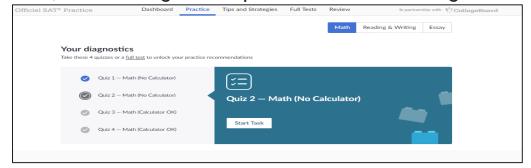

Explore Official SAT<sup>®</sup> Practice on Khan Academy <sup>®</sup> as a Student • On your "Dashboard," create a practice schedule.

| Official SAT          | Practice                                  | Dashboard                                                                                     | Practice       | Tips and Strategies         | Full Texts    | Review    | h partner hij with 🖯 Collogo Board |
|-----------------------|-------------------------------------------|-----------------------------------------------------------------------------------------------|----------------|-----------------------------|---------------|-----------|------------------------------------|
|                       |                                           |                                                                                               |                |                             |               | Math      | Reading & Writing Essay            |
|                       |                                           | ommendations<br>rated for you based on your par                                               | t practice and | frequency on the exam       |               |           | Overall Reading & Writing          |
|                       |                                           | leading: Science<br>Niting: Argument                                                          |                |                             | MISSED ON A   | DIAGNOSTK | : quiz                             |
|                       | . o                                       | Nective language use: Precisio<br>onchilon<br>Timed Mini Section<br>Inlock by completing balo | rand           | Writing: Argu<br>Start Task | iment         |           |                                    |
|                       | All Readi                                 | ng & Writing prac                                                                             | tice           |                             |               |           |                                    |
|                       | Reading<br>These skills for<br>posseques. | cus on analyzing and ident                                                                    | ifying the me  | aning, structure, and po    | rpose of text |           | How-to examples.                   |
| 106<br>Total question | Goal 1                                    | p Science                                                                                     | S              | o • 100                     | Prac          | 0         | Complete to Create Schedule        |

- Watch tutorial videos in "Tips and Strategies."
- Start a "Full Test" and download a paper-and-pencil version.

These practice tests were written by the College Board and provided exclusively to Khan Academy.

If you would like to take these tests on paper instead of online, you can <u>download the PDF versions of the</u> <u>practice tests</u> and print them. You can also <u>download</u> <u>PSAT/NMSQT® tests</u>.

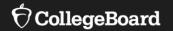

# SAT<sup>®</sup> Study Groups Practice on Khan Academy<sup>®</sup>

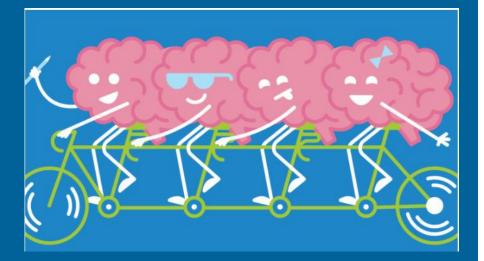

### Why Study Groups Work

**Community:** Your study group will unite around a common goal—to do your best on the SAT.

**Accountability:** You won't let teammates down because they're counting on you to show up and stay focused.

**Support when you need it:** The group will be there to help you get unstuck.

**Stress relief:** Sharing a plan with others reduces test stress.

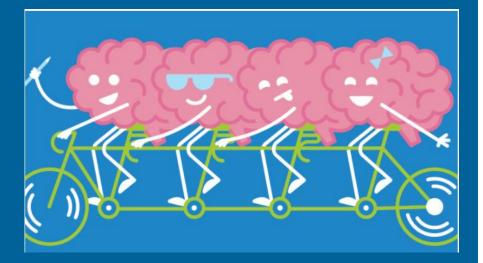

### How to Get Started

**The right size:** You want a team that's big enough to be a strong, effective resource and small enough to answer at least one question per person each time you meet: Look for five to eight members.

**The right mix:** Put together a group of students who are strong in different skills. Go to <u>Inside The Test</u> to find out which skills the SAT tests.

**The right timing:** Find students who plan to take the SAT the same day you do so the timeline will work for everyone.

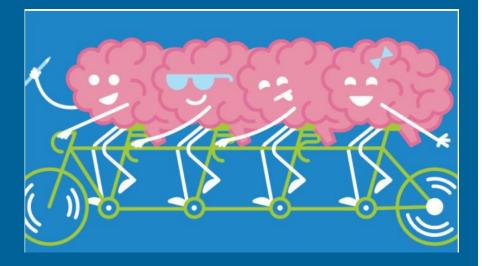

# First Meeting: Get Prepared

- <u>Set up a free College Board account</u> and a free <u>Khan</u> <u>Academy<sup>®</sup> account</u> for access to personalized SAT study.
- <u>Watch the Khan Academy introductory video.</u>
- Identify strengths and weaknesses.
  - If you took the PSAT/NMSQT, <u>share your scores</u> with Khan Academy.
  - If not, take four short diagnostic quizzes in Math or in Reading & Writing on Khan Academy.
- Email the group to let them know which skills are your strongest and which are the ones you need the most help with.

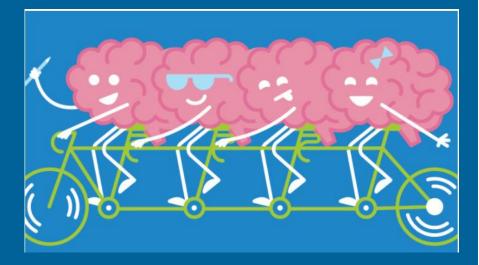

## First Meeting: Make a Schedule

- Make it easier for your team to show up by creating a schedule that works:
- Ask everyone to commit to one or two 45- to 60minute meetings a week.
- Choose days and times when you'll be focused and won't want to do something else.

Use the full-length practice tests as anchors since they'll help everyone measure their progress and know what to focus on.

Between tests, you'll have time to practice on your own, watch Khan Academy videos, and come to group meetings with your questions.

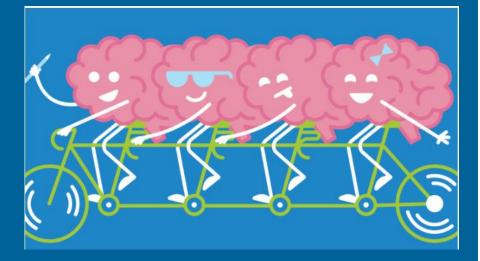

## Second Meeting: Set Goals

You might want to set a target score. Here's one way to do that: Go to <u>College Search</u> and look up a college you'd like to apply to. Click the **Applying** tab to find its test score ranges—what most students scored who were admitted and enrolled in the freshman class.

Here are some tips to help you meet your goals:

- List possible obstacles, like work, sports, and hanging out with friends.
- Brainstorm ways of working around them.
- Break big goals into mini-goals.
- Choose rewards for reaching mini-goals.
- Keep each other motivated: Post achievement milestones and ask for and share practice strategies that have helped other groups.

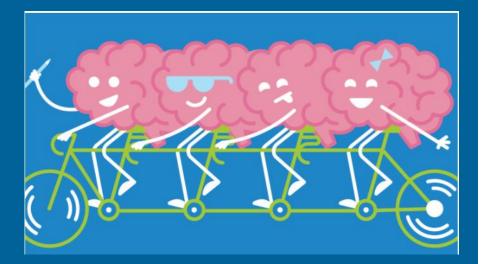

# Weekly Schedule

| Week                     | During the Meeting                                                                                                    | Before the Next Meeting                                                                                                    |
|--------------------------|----------------------------------------------------------------------------------------------------|----------------------------------------------------------------------------------------------------|
| Before the first meeting |                                                                                                    | <ul> <li><u>Set up a free College Board</u><br/><u>account</u> and a <u>Free Khan</u><br/><u>Academy account</u> for access to<br/>personalized SAT study.</li> </ul>                                                           |
| Week 1                   | <ul> <li>Set ground rules.</li> <li>Agree on a study plan.</li> <li>Work with a partner to<br/>set personal goals.</li> <li>Agree on the week's<br/>quizzes.</li> </ul> | <ul> <li><u>Get to know the SAT: Look Inside the Test.</u></li> <li>Practice for at least 30 minutes twice a week.</li> <li>Take assigned quizzes.</li> <li>Prepare one or two questions to ask at the next meeting.</li> </ul> |
| Weeks 2 & 3              | <ul> <li>Ask and answer questions.</li> <li>Agree on the weeks' quizzes.</li> <li>Check in on mini-goals and award points.</li> </ul>                                   | <ul> <li>Practice for at least 30 minutes twice a week.</li> <li>Take assigned quizzes.</li> <li>Prepare one or two questions to ask at the next meeting.</li> </ul>                                                            |

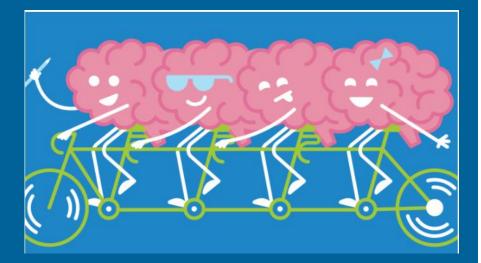

### Weekly Schedule

| Week      | During the Meeting                                                                                                    | Before the Next Meeting                                                                                                    |
|-----------|----------------------------------------------------------------------------------------------------|----------------------------------------------------------------------------------------------------|
| Week 4    | • Take a <u>full-length practice</u><br><u>SAT</u> as a group (3 hours<br>plus 50 minutes for the<br>Essay).                                  | <ul> <li>Review the test results.</li> <li>Email your team and let them<br/>know what you did well and what<br/>you need help with.</li> <li>Prepare one or two questions for<br/>the next meeting.</li> </ul> |
| Weeks 5-7 | <ul> <li>Ask and answer questions.</li> <li>Agree on the weeks'<br/>quizzes.</li> <li>Check in on mini-goals and<br/>award points.</li> </ul> | <ul> <li>Practice for at least 30 minutes twice a week.</li> <li>Take assigned quizzes.</li> <li>Prepare one or two questions to ask at the next meeting.</li> </ul>                                           |

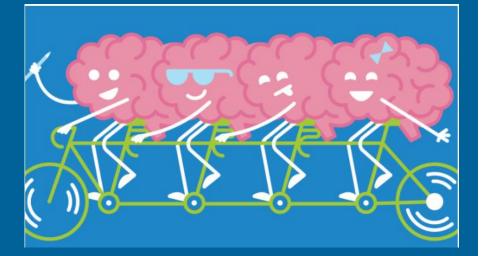

# Weekly Schedule

| Week       | During the Meeting                                                                                                    | Before the Next Meeting                                                                                                    |
|------------|----------------------------------------------------------------------------------------------------|----------------------------------------------------------------------------------------------------|
| Week 8     | <ul> <li>Take a <u>full-length practice</u><br/><u>SAT</u> as a group (3 hours<br/>plus 50 minutes if you<br/>write an essay).</li> </ul> | <ul> <li>Review the test results.</li> <li>Compare your results to<br/>previous tries to track<br/>improvement and check them<br/>against your goals.</li> <li>Review the test questions you<br/>missed.</li> <li>Email your team and let them<br/>know what you did well and what<br/>you need help with.</li> <li>Prepare one or two questions for<br/>the next meeting.</li> </ul> |
| Weeks 9-16 | Repeat weeks 5-8 twice.                                                                                                    | Repeat weeks 5-8 twice.                                                                                                    |

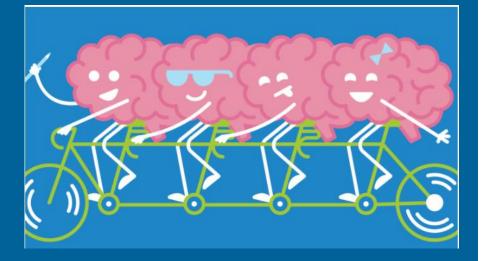

# **Pro Tips**

### Select a study group leader.

Your group needs someone to keep things running smoothly, doing things like making sure everyone knows about schedule changes, finding places to meet, and tracking progress toward goals.

### Find a group sponsor.

Ask a teacher, coach, or parent who could provide guidance on these responsibilities. It's good experience, and besides, leading an extracurricular activity is a plus on college applications.

### Consider taking turns.

The leader of the week can prepare ahead of time to guide the day's discussion.

### SAT<sup>®</sup> Achievement Associated with Official SAT Practice on Khan Academy<sup>®</sup>

These results are based on over 500,000 students from the class of 2019.

Practice is associated with better SAT<sup>®</sup> outcomes regardless of gender, race, and parental education level.

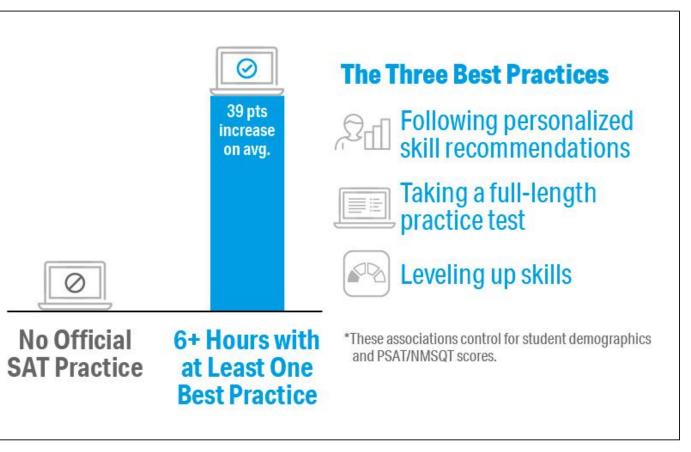

### Engaging Students in Official SAT<sup>®</sup> Practice

| <b>Independent Practice:</b><br>Students practice<br>individually at home or<br>in virtual study groups.                                                                  | <ul> <li>Share information about Official SAT<sup>®</sup> Practice with handouts available at <u>https://www.isbe.net/Pages/sat-psat.aspx</u> under the SAT, PSAT 10, and PSAT 8/9 Toolkit Resources accordion.</li> <li>Encourage parents to work with students to set and stick to a study schedule.</li> <li>Link to resources through website, social media, announcements, and flyers around school.</li> </ul> |
|----------------------------------------------------------------------------------------------------|----------------------------------------------------------------------------------------------------|
| Extracurricular<br>Practice:<br>Students practice in a<br>college prep course or<br>with a<br>community-based<br>organization virtually.                                  | <ul> <li>Incorporate Official SAT<sup>®</sup> Practice tools during non-content classes, such as a college prep class or seminar courses.</li> <li>Partner with community-based/college-access organizations to support students with practice.</li> </ul>                                                                                                    |
| <b>Teacher-Guided</b><br><b>Practice:</b><br>Students practice in<br>class (in person or<br>virtually) using Official<br>SAT <sup>®</sup> Practice as a<br>learning tool. | <ul> <li>Incorporate independent practice into the class period and answer student questions.</li> <li>Use an SAT<sup>®</sup> question from Official SAT<sup>®</sup> Practice as bell work or an exit ticket.</li> <li>Assign 60 minutes of Official SAT<sup>®</sup> Practice per week as homework.</li> </ul>                                                                                                    |

### **Practice Plans**

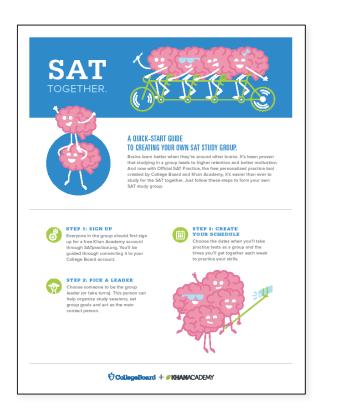

#### **Parent Involvement**

- Share information about Official SAT<sup>®</sup> Practice with parents.
- Encourage parents to work with students to set a study schedule.

### **Study Groups**

- Students form groups of five to eight for virtual practice.
- Students meet virtually on their own schedule for 60 minutes per week.
- Encourage students to set up virtual study groups and pick a leader.

### **Extracurricular Practice**

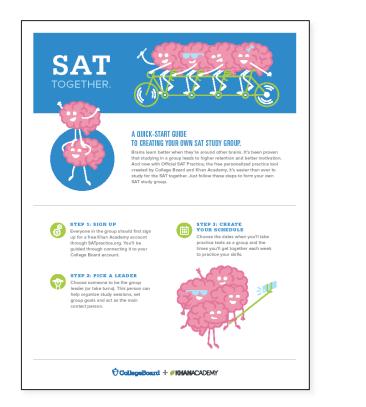

#### Incorporate Official SAT<sup>®</sup> Practice tools during non-content classes

- Use time during college prep or seminar courses.
- Encourage students to use 30 minutes of class time twice per week for independent student practice.

#### Partner with community-based/college-access organizations

- Virtually train CBO/CAO staff on Official SAT<sup>®</sup> Practice.
- Designate a point of contact to coordinate communication.
- Develop study plans for students.
- Encourage students to create a practice schedule.

## Teacher-Led Practice: Getting Started

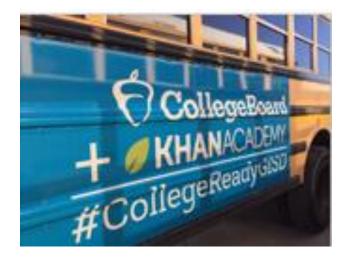

# Incorporate independent practice into the class period and answer student questions

- Use one class period a week.
- Add your students to your class in the Coach Tools and track progress.
- Utilize the Official SAT® Practice Lesson Plans.
- Use during a shortened class period.
- Begin the class with Official SAT<sup>®</sup> Practice as bell work.

## Coach Resources for Official SAT<sup>®</sup> Practice

Lesson Plans

**Coach Tools FAQ** 

Coach Tools Guide

#### **Features include these:**

Recommended SAT<sup>®</sup> skills on which to focus based on class performance

- Lesson plans created by teachers and for teachers available for skills in Math, Evidence-Based Reading & Writing, and the Essay
- Links to additional Khan Academy<sup>®</sup> content and SAT<sup>®</sup> content that can be assigned to the class based on the greatest needs of the class

### **Student progress**

- Their upcoming SAT® test date
- Problems completed, time spent, and practice tests scheduled

### **Recently completed activity**

- The top recommended skills for practice
- Questions attempted, answer choices, and correct answers
- Practice test scores

## Ideas for Increasing Student Engagement

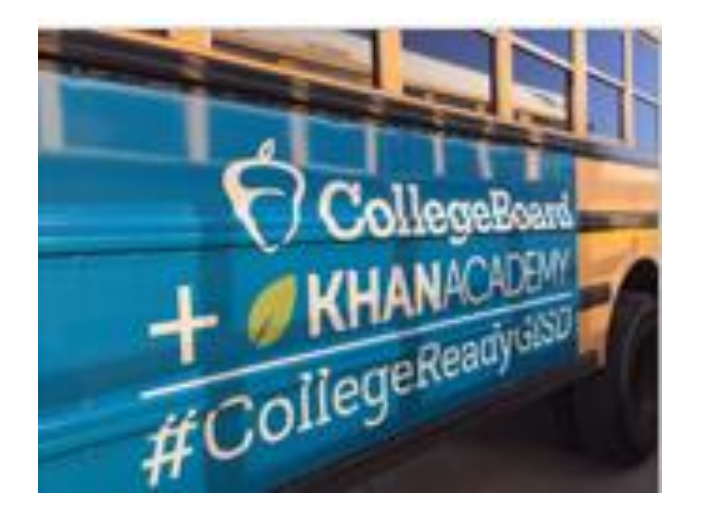

- Designate classes in which students will spend time creating and linking Khan Academy<sup>®</sup> accounts.
- Train staff to work with students to create and link accounts.
- Reach out to local community-based organizations and/or college-access groups to help get students logged in to their College Board/Khan Academy<sup>®</sup> accounts and practice.
- Raffle off small prizes for participation (e.g., school gear).
- Incentivize classes/grades to compete with each other (e.g., by percentage of students who have linked their accounts to Khan Academy<sup>®</sup>; completion of full-length practice tests, etc.).
- Strengthen your school's college-going culture and empower students to think of themselves differently.

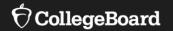

# Developing a Plan for Official SAT<sup>®</sup> Practice

Design an Implementation Plan for Your School

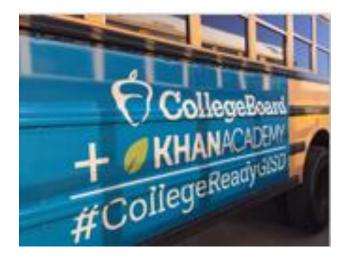

- 1. Share the steps for linking accounts/taking diagnostic quizzes with students.
- 2. Create an implementation plan for using the Coach Tools.
- 3. Review SAT<sup>®</sup> practice resources available here: <u>https://www.isbe.net/Pages/sat-psat.aspx</u> under the SAT, PSAT 10, and PSAT 8/9 Practice Resources accordion.
- 4. Share the Back-to-School Toolkit with staff available here: <u>https://www.isbe.net/Pages/sat-psat.aspx</u> under the SAT, PSAT 10, and PSAT 8/9 Practice Resources accordion.
- 5. Monitor progress.
- 6. Measure success.

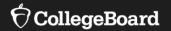

# **SAT® Suite Question Bank**

Create custom, targeted question sets and improve instruction.

# What Is the SAT<sup>®</sup> Suite Question Bank?

### **Enables Access**

The SAT<sup>®</sup> Suite Question Bank provides educators with access to over 3,500 questions from the SAT<sup>®</sup>, PSAT/NMSQT<sup>™</sup>, PSAT<sup>™</sup> 10, and PSAT<sup>™</sup> 8/9 assessments.

### **Informs Instruction**

Educators can view the skills and knowledge that students need to be successful on any SAT<sup>®</sup> Suite Assessment.

### Is Easy to Use

Questions can be sorted by correct response %, difficulty, subscores, cross-test scores, and content domains.

SAT<sup>®</sup> Suite Question Bank

Educators can search for questions by assessment, test, subscore, and cross-test score.

Each question provides the following:

- •Level of Difficulty
- •Primary, Secondary, and Tertiary Dimensions
- Passage Text Complexity Level
- •Calculator/No Calculator for Math Questions
- Answer Choices
- Answer Explanations

## How Can SAT<sup>®</sup> Suite Question Bank Be Used?

In Instruction

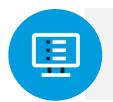

With Official SAT<sup>®</sup> Practice

Teachers can find questions that align with skills taught in class and use them in multiple ways.

Coaches in Official SAT® Practice can use information from student and coach dashboards to select practice questions to use with students.

00

# SAT<sup>®</sup> Suite Question Bank and Instruction

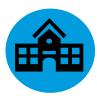

Use questions as bell ringers.

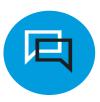

Develop formative assessments.

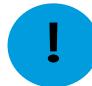

Engage in guided-level practice on difficult questions.

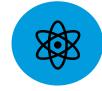

Analyze data from previous assessments to identify gaps in instruction.

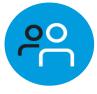

Use questions in group work and in collaborative practice.

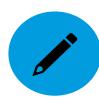

Use questions on summative assessments.

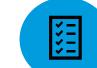

Use questions to build stamina for text complexity.

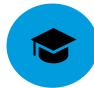

Analyze student performance to make recommendations for further practice through Official SAT<sup>®</sup> Practice.

#### onumber O CollegeBoard

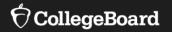

# Accessing the SAT<sup>®</sup> Suite Question Bank

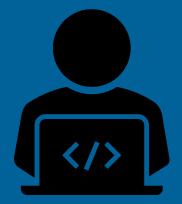

The SAT® Suite Question Bank May Be Accessed at https://satsuitequestionbank.collegeboard.org/.

Open to the Public

No College Board Account or Access Code Required

## How to Create a Question Set

To create a question set:

- Use the filters to narrow the list.
- Select question IDs to view question content.
- Check boxes to create the set (up to 20 questions).
- Select the "Export PDF" button.
- Choose to print questions with or without the correct answers and explanations.

| Question Bank       |                                    |  |  |  |  |  |  |
|---------------------|------------------------------------|--|--|--|--|--|--|
| ✓ Assessment:       | SAT   Change                       |  |  |  |  |  |  |
| ✓ Test:             | Reading   Change                   |  |  |  |  |  |  |
| ✓ Find questions by | Analysis in History/Social Studies |  |  |  |  |  |  |
| subscore or cross-  | Analysis in Science                |  |  |  |  |  |  |
| test score:         | Command of Evidence                |  |  |  |  |  |  |
| Let us help you     | Words in Context                   |  |  |  |  |  |  |
| choose              | Additional Topics in Reading       |  |  |  |  |  |  |
|                     | _                                  |  |  |  |  |  |  |

# Filters: Level of Difficulty

# Questions are classified as easy, medium, or hard and are based on student performance.

|        | Difficulty: ?<br>Please Select ~ |  |                        | Passage Text Complexity: ?<br>Please Select ~ |                          | Primary Dimension: ?    |                              |
|--------|----------------------------------|--|------------------------|-----------------------------------------------|--------------------------|-------------------------|------------------------------|
| Ø Medi | Easy                             |  |                        |                                               |                          |                         | Clear Filters                |
| × .    | Medium                           |  | Test and<br>pre        | Primary Dimension ?                           | Secondary ?<br>Dimension | Tertiary ?<br>Dimension | Passage Text ?<br>Complexity |
|        | 5441685                          |  | Command of<br>Evidence | Expression of Ideas  <br>Development          | Proposition              | N/A                     | Grades 13-14                 |
|        | 423182                           |  | Command of<br>Evidence | Expression of Ideas  <br>Development          | Focus                    | N/A                     | Grades 9-10                  |
|        | 18293                            |  | Command of<br>Evidence | Expression of Ideas  <br>Development          | Support                  | N/A                     | Grades 11-CCR                |
|        | 5439716                          |  | Command of<br>Evidence | Expression of Ideas  <br>Development          | Support                  | N/A                     | Grades 11-CCR                |
|        | 1473183                          |  | Command of<br>Evidence | Expression of Ideas  <br>Development          | Support                  | N/A                     | Grades 13-14                 |

## SAT<sup>®</sup> Passage Text Complexity

Many factors contribute to passage text complexity, including how subtly purpose, ideas, and themes are communicated and how abstract the topic is.

**Grades 9-10:** Passages are clear and more direct than those at a higher level, but they convey ideas and themes with some subtlety.

### Grade 11-CCR (College and Career Ready):

The purpose of these passages may be subtle or complex and possibly hidden; ideas and themes are easier to infer than passages written at a post-secondary level.

**Grades 13-14**: These highly complex passages serve multiple purposes; ideas and themes can be challenging to infer.

## Dimensions

A Closer Look at Primary, Secondary, and Tertiary Dimensions

**Primary Dimensions:** broad categories of the skills and knowledge measured by each test

**Secondary Dimensions**: subcategories of each primary dimension

Tertiary Dimensions: categories of each secondary dimension

| Difficulty: ?<br>Please Select ~ |         |                | Passage Text Complexity: ?<br>Please Select ~ |                          | Primary Dimension: ?<br>Please Select ~ |                                         |               |
|----------------------------------|---------|----------------|-----------------------------------------------|--------------------------|-----------------------------------------|-----------------------------------------|---------------|
| Info                             | ID #    | X Difficulty ? | Cross-Test and<br>Subscore                    | Primary ?<br>Dimension   | Secondary<br>Dimension                  | Information and idea Rhetoric Synthesis | s Filters     |
|                                  | 423175  | •••            | Command of<br>Evidence                        | Information and<br>Ideas | Citing textual<br>evidence              | N/A                                     | Grades 9-10   |
|                                  | 421987  | •••            | Command of<br>Evidence                        | Information and<br>Ideas | Citing textual evidence                 | N/A                                     | Grades 11-CCR |
|                                  | 4170181 |                | Command of<br>Evidence                        | Information and<br>Ideas | Citing textual evidence                 | N/A                                     | Grades 11-CCR |
|                                  | 1474439 |                | Command of<br>Evidence                        | Information and<br>Ideas | Citing textual evidence                 | N/A                                     | Grades 11-CCR |
|                                  | 422157  | •••            | Command of<br>Evidence                        | Information and<br>Ideas | Citing textual evidence                 | N/A                                     | Grades 13-14  |

# Suggested Tips

- The purpose of the SAT<sup>®</sup> Suite Question Bank is to help inform instructional practice. It should not be the primary means of practice. For practice, students should use Official SAT<sup>®</sup> Practice on Khan Academy.
- Up to 20 questions can be exported at a time as a PDF, which can be saved or printed.
- The number of questions that will be displayed is dependent on the search criteria and filters that are applied.

Please email questions or comments about this presentation to <u>ILSAT@collegeboard.org</u>.

# Thank You

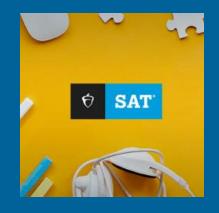

 $\mathbf{\hat{\nabla}}$  CollegeBoard